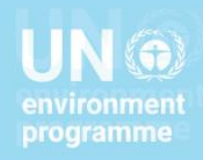

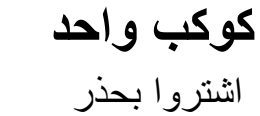

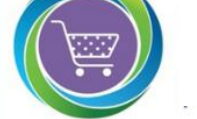

مؤشر أهداف التنمية المستدامة

12.7.1

## SDG INDICATOR 12.7.1

# SPP index excel questionnaire guidelines

إرشادات استبيان إكسل الخاص بمؤشر المشتريات العامة المستدامة

**VERSION 6 - JULY 2022** 

اإلصدار 6 - يوليو 2222

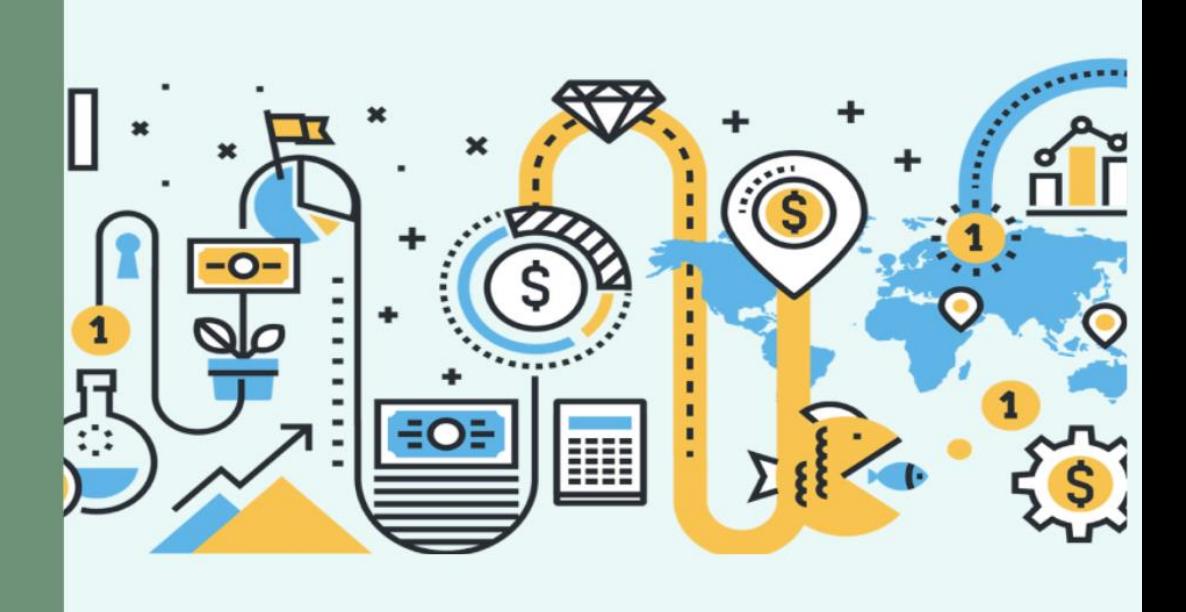

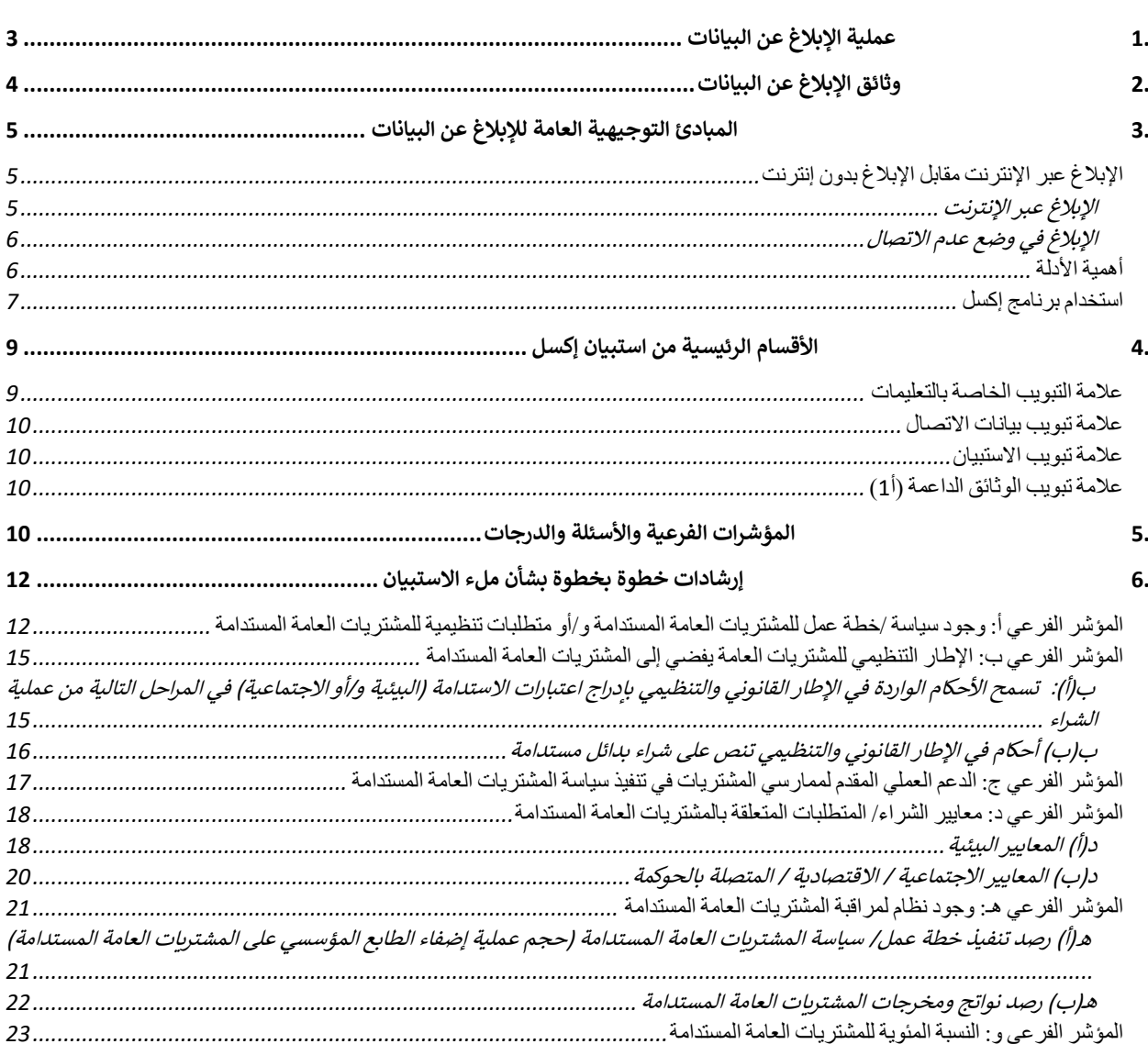

## جدول المحتويات

تُعد إرشادات استبيان إكسل للمشتريات العامة المستدامة بمثابة وثيقة مصاحبة لوثيقة "منهجية حساب مؤشر المشتريات العامة المستدامة"، ُ صد إرشادات المنبيان إعش لمستنزيات العاملة المستدامة للمبابة وتيها مصة عبة توتيها المستجدية حسب موسر المستويات<br>كما توفر تعليمات مفُصلة خطوة بخطوة حول عملية الإبلاغ عن البيانات لمؤشر أهداف التنمية المستدامة رقم (12.7.1)، وا ُ البلدان التي تنفذ سياسات وخطط عمل المشتريات العامة المستدامة"2

**إذا كنت بحاجة إلى أي توضيح بشأن عملية اإلبالغ، أو استبيان إكسل، فيمكنك االتصال بـ:**  [unep-spp@un.org](mailto:unep-spp@un.org)

## <span id="page-2-0"></span>.1 عملية اإلبالغ عن البيانات

تستلزم عملية جمع البيانات <sup>1</sup> لمؤشر أهداف التنمية المستدامة (12.7.1) ما يلي:

#### 21 المهمة الرسمية للمنسقين والمناوبين

يُعتبر هؤلاء الموظفين موظفين رسميين عموميين مسؤولين عن تنسيق جهود جمع البيانات على الصعيد الوطني، كما يعمل المنسقين كجهة ٌ<br>' الاتصال الرئيسية التي ستتواصل مع برنامج الأمم المتحدة<sup>2</sup> للبيئة خلال فترة جمع البيانات.

للحصول على قائمة بالمنسقين والمناوبين لكل بلد على حدة، يرجى النقر هنا.

#### 2. استكمال استبيان إكسل

.<br>يُعد الاستبيان القائم على الإكسل (المشار إليه من الآن فصاعداً في هذه الوثيقة باسم "استبيان الإكسل") أداة الإبلاغ التي تم تطويرها لجمع ُ المعلومات من البلدان حول <sup>3</sup> سياساتها وخطط عملها وتدابير التنفيذ وجهود الرصد الخاصة بالمشتريات العامة المستدامة. يعتمد استبيان إكسل ًعلى منهجية حساب *مؤشر المشتريات العامة المستدامة* ، وهو مُنظم وفقًا لستة معلمات أو مؤشرات فرعية ويتكون من 24 سؤالاً، وينبغي أن<br>على منهجية حساب *مؤشر المشتريات العامة المستدامة* ، وهو مُنظم وفقًا لستة معلمات أو مؤشرات فرعي ُ تستكمل الحكومات الوطنية الاستبيان بأكمله.

 $\overline{\phantom{a}}$ 

<sup>&</sup>lt;sup>1</sup> يتم جمع البيانات لمؤشر أهداف التنمية المستدامة (12.7.1) كل عامين: 2022 ،2024 ،2022 ، إلخ. جرى أول تمرين لجمع البيانات لمؤشر أهداف التنمية المستدامة )122.21( في عام .2222

<sup>&</sup>lt;sup>2</sup> يُعتبر برنامج الأمم المتحدة للبيئة الراعي لمؤشر أهداف التنمية المستدامة (12.7.1) والمسؤول عن تطوير منهجية حساب المؤشرات وكذلك عن جمع البيانات. <sup>3</sup>يشمل مصطلح "المشتريات العامة المستدامة" جميع الأبعاد الثلاثة للتنمية المستدامة (الاقتصادية والاجتماعية)، ولذلك فهو المصطلح المفضل لدى برنامج الأمم المتحدة للبيئة الذي يستخدمه لوصف عملية دمج اعتبارات الاستدامة في عمليات المشتريات العامة. ولكن يقر برنامج الأمم المتحدة للبيئة ويؤكد بأن البلدان قد تستخدم مصطلحات أخرى لوصف المفهوم مثل "المشتريات العامة الخضراء" و "المشتريات المفضلة بيئياً" و"المشتريات المتسمة بالمسؤولية الاجتماعية" وما إلى ذلك، ويجب تضمين البيانات المتعلقة بهذه السياسات والممارسات في التقارير المتعلقة بمؤشر أهداف التنمية المستدامة رقم )122.21(.

يفصل الشكل 1 أدناه الجدول الزمني لجمع البيانات لعام 22222

الجدول الزمني لجمع بيانات المؤشرات بما يخص هدف التنمية المستدامة )122.21( لعام 2222

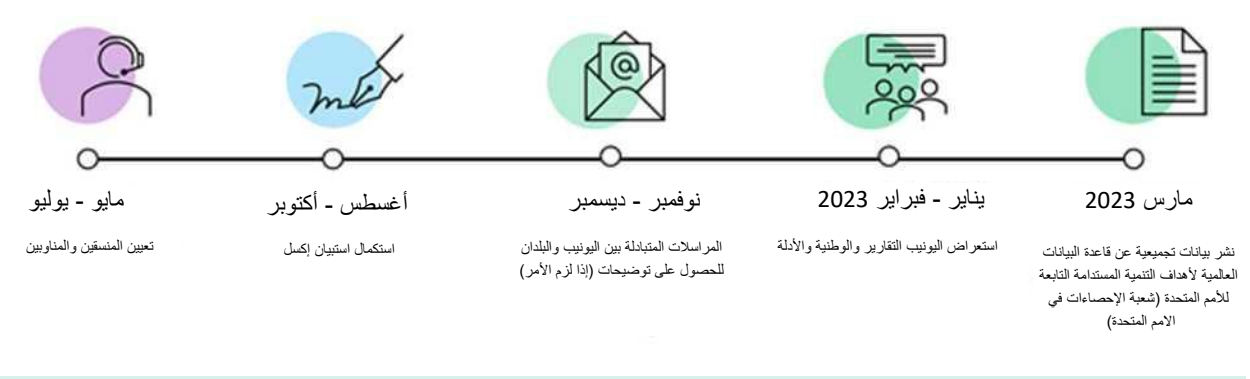

الموعد النهائي لتقديم تقارير البيانات هو 17 أكتوبر 2022.

## <span id="page-3-0"></span>2. وثائق الإبلاغ عن البيانات

سيتلقى كل منسق ومناوب قطري "مجلد" يحتوي على وثائق الإبلاغ عن البيانات بخصوص مؤشر أهداف التنمية المستدامة (12.7.1) (انظر الشكل 2). يحتوي هذا المجلد الموجود على منصة "ون درايف" على الملفات والمجلدات الفرعية التالية:

- استبيان إكسل
- وثيقة اإلرشادات هذه
- مجلد فرعي يحتوي على "الوثائق الداعمة" لرفع المستندات غير المتوفرة عبر اإلنترنت وبالتالي ال يمكن اإلشارة إليهاكروابط في استبيان إكسل.

ُوبالنسبة للبلدان التي شاركت في أول عملية جمع بيانات لمؤشر أهداف التنمية المستدامة (12.7.1) في عام 2020 والمُدرجة في مجلد اإلبالغ عن البيانات القطرية، فسيحتوي هذا المجلد على:

- مجلد فرعي يحتوي على "**استبيان 2020 المكتمل** حيث سيتضمن هذا المجلد الفرعي استبيان إكسل الذي أكملته الدولة مسبقًا.

الشكل .2 نظرة عامة على مجلد "ون دريف" الخاص ببلد

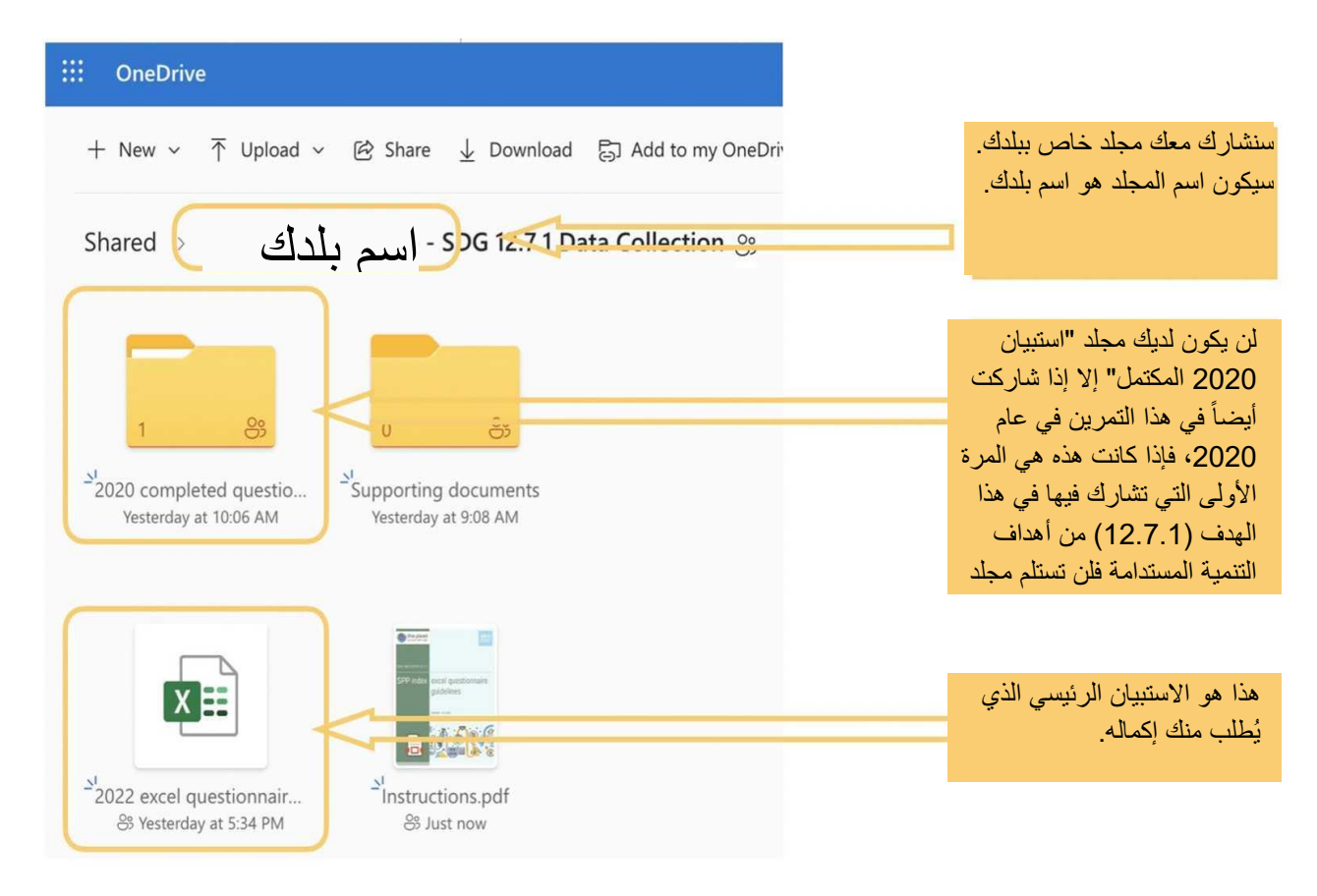

## <span id="page-4-0"></span>.3 المبادئ التوجيهية العامة لإلبالغ عن البيانات

تم تصميم استبيان إكسل لتجميع البيانات حول المشتريات العامة المستدامة على المستوى القطري، وبالتالي يجب على جميع المسؤولين ֧֖֖֖֖֖֖֖֧֧֖֖֧֦֧֧֦֖֚֚֚֚֚֚֚֚֚֚֚֚֚֚֚֚֚֚֚֚֚֚֝֟֓֟֓֟֓֓֞֟֓֓֞֓֞֟֓֓֞֟֓֓֞֟֓֓֞֟֓֞֟֓֝֬֞֟֓֓֞֬֞֓֝֬֝֓֝֬֞֞֝֬֝֬ **الحكوميين المساهمين في جهود الإبلاغ ملء استبيان واحد.** هذا ويجب أن يقوم منسق هدف التنمية المستدامة (12.7.1) المعين رسمياً بتنسيق جهود الإبلاغ عن البيانات، بدعم من المناوب (المناوبين).

على عكس النسخة السابقة (2020) من استبيان إكسل الذي غطى جميع المستويات الحكومية الثلاثة (الوطنية/الفيدرالية والولايات/المقاطعات والبلديات/المدن)، **يسعى هذا الاستبيان إلى الحصول على البيانات على المستوى الوطني** *فقط.* 

## <span id="page-4-1"></span>اإلبالغ عبر اإلنترنت مقابل اإلبالغ بدون إنترنت

### <span id="page-4-2"></span>اإلبالغ عبر اإلنترنت

يمكن للمنسقين والمناوبين مشاركة استبيان إكسل و/أو مجلد البلد بسهولة مع زمالئهم و/أو المسؤولين العموميين اآلخرين الذين يساهمون في جهود الإبلاغ، ببساطة عن طريق إرسال رابط ملف استبيان إكسل و/أو مجلد البلد لهؤلاء الأشخاص. وأسهل طريقة هي مشاركة رابط مجلد بلدكم الذي قدمه برنامج الأمم المتحدة للبيئة لكم عن طريق مراسلات البريد الإلكتروني. تم تصميم المجلد بحيث يمكن لأي شخص لديه الرابط تحرير المستندات داخل المجلد2

.<br>نظراً لأن منصة "ون درايف" منصة تعتمد على التخزين السحابي، يمكن للموظفين العموميين التعاون على ملئ استبيان إكسل في الوقت الفعلي. وليست هناك حاجة إلى تقديم استبيان إكسل المكتمل إلى برنامج الأمم المتحدة للبيئة، حيث أن برنامج الأمم المتحدة للبيئة لديه إمكانية الوصول إلى جميع الملفات القطربة. تحتاج البلدان فقط إلى:

إكمال استبيان إكسل مع تحميل الوثائق الداعمة (إذا كانت المستندات غير متوفرة عبر الإنترنت) قبل الموعد النهائي في 17 أكتوبر.

#### إرسال بريد إلكتروني إلى برنامج الأمم المتحدة للبيئة يشير إلى أن استبيان إكسل قد تم إكماله.

الشكل رقم 3. التعاون في منصة "ون درايف"

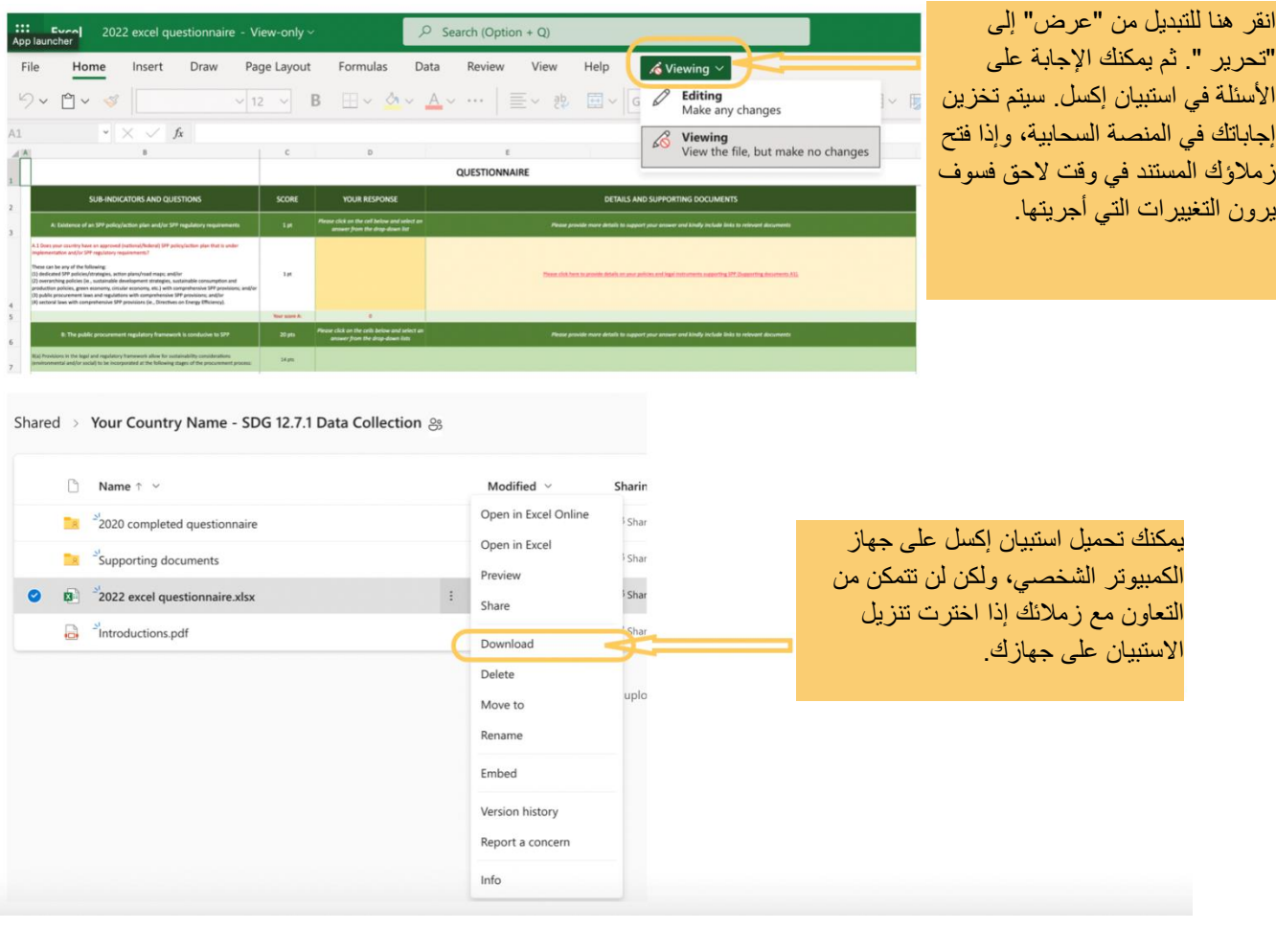

#### <span id="page-5-0"></span>اإلبالغ في وضع عدم االتصال

ا**لخيار الآخر يتيح للمنسقين تنزيل استبيان إكسل وإكماله في وضع عدم الاتصال،** وفي حالة اتباع هذا النهج سيتعين على المنسقين إما رفع الملف مرة أخرى إلى مجلدهم القطري الموجود في "ون درايف" واتباع الخطوتين المبينتين أعلاه، أو **إرسال استبيان إكسل كمرفق بالبريد الإلكتروني مع الوثائق الداعمة** إلى برنامج الأمم المتحدة للبيئة قبل الموعد النهائي المحدد في 17 أكتوبر.

#### <span id="page-5-1"></span>أهمية األدلة

**لن يتم النظر في البيانات إلا إذا كانت مدعومة بالأدلة.** على الرغم من أنّ غالبية الأسئلة تحتوي على قوائم منسدلة يمكن اختيار الردود منها إلا أنه ينبغي أن يقدم الموظفون العموميون تفاصيل وأدلة لكل رد من ردودهم، ويمكن أن تتضمن هذه الأدلة إشارات إلى حكم محدد في وثيقة قانونية أو رابط إلى الوثيقة نفسها. في حالة عدم إمكانية الوصول إلى المستند عبر الإنترنت، يجب رفع المستند إلى المجلد الفرعي المُسمى "الوثائق .<br>የ الداعمة" أو مشاركته عبر البريد الإلكتروني في وقت تقديم تقرير البيانات.

ويوصى بتوفير الوثائق أو صفحات الويب باللغات الإنكليزية أو الإسبانية أو الفرنسية ولكن من المقبول أيضاً أن تكون الوثائق بلغتها الأصلية. ولكن رير مى . ي . ي . ي من كان كان التي تقدم بلغة أخرى غير الإنجليزية أو الإسبانية أو الفرنسية والتي يتم مشاركتها كملف بي دي أف، يجب أن<br>يجب ملاحظة أنّه بالنسبة للوثائق التي تُقدم بلغة أخرى غير الإنجليزية أو الإسبانية أو الفرنس ِ<br>پ تسمح إعدادات المستند باختيار النص بحيث يمكن نسخ النص وترجمة الملف عبر الإنترنت. .<br>ينشئ استبيان إكسل تلقائياً درجة تقييم بناءً على كل سؤال تمت الإجابة عليه، بيد أن النتيجة لا تعتبر رسمية إلا بعد أن يستعرض برنامج الأمم ا**لمتحدة للبيئة البيانات.** لن يتم منح النقاط إلا للردود المدعومة بالأدلة والمرفقة عند الضرورة بالتفسيرات.

#### <span id="page-6-0"></span>استخدام برنامج إكسل

تم تصميم استبيان إكسل ليكون سهل الاستخدام، والأسئلة والردود مبينة باللونين الأحمر والأصفر على التوالي كما هو موضح في الشكل 4.

الشكل 4. ترميز ألوان الاستبيان

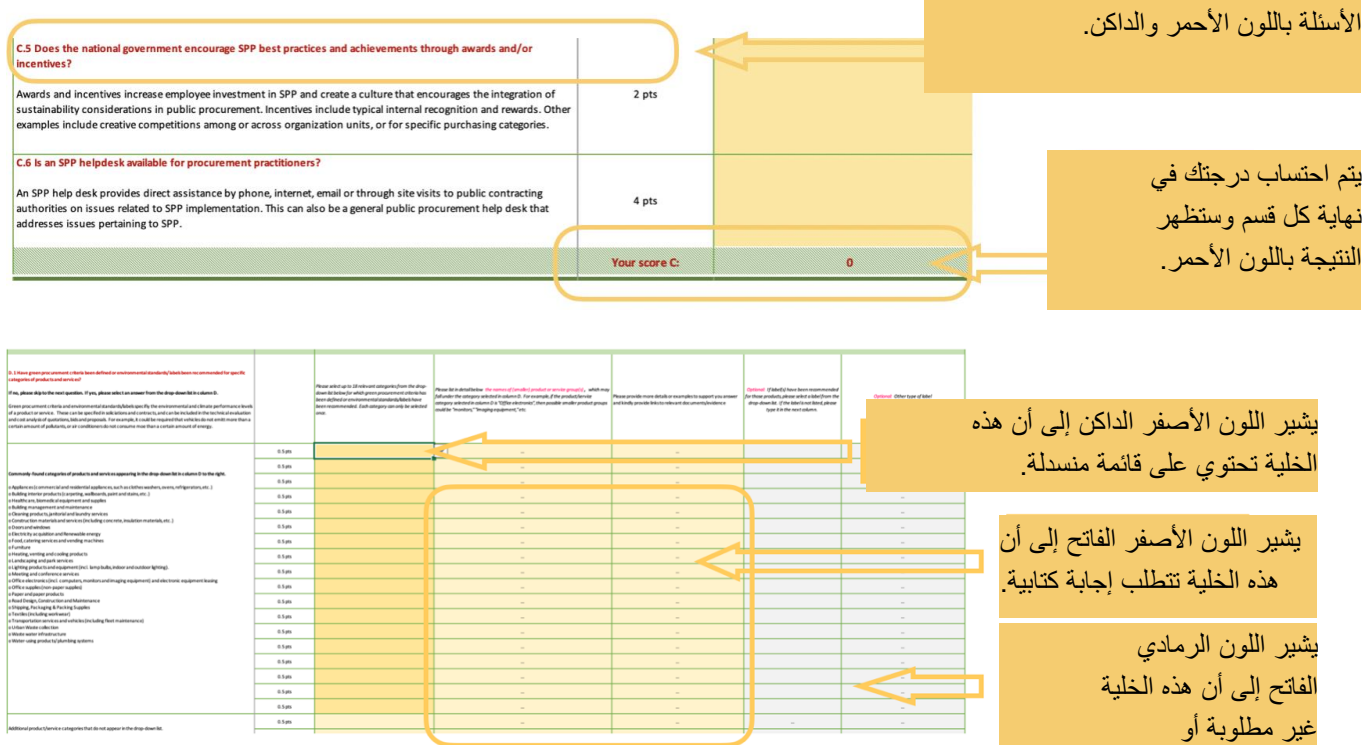

تحتوي الخلايا الصفراء الداكنة على قوائم منسدلة حيث يمكن تحديد الإجابات من قائمة مقترحة. يمكن الوصول إلى القائمة المنسدلة من خالل النقر على الخلية ثم على السهم الصغير المعروض في الزاوية السفلية اليمنى، كما هو موضح في الشكل 25

الشكل رقم 5. الوصول إلى القائمة المنسدلة

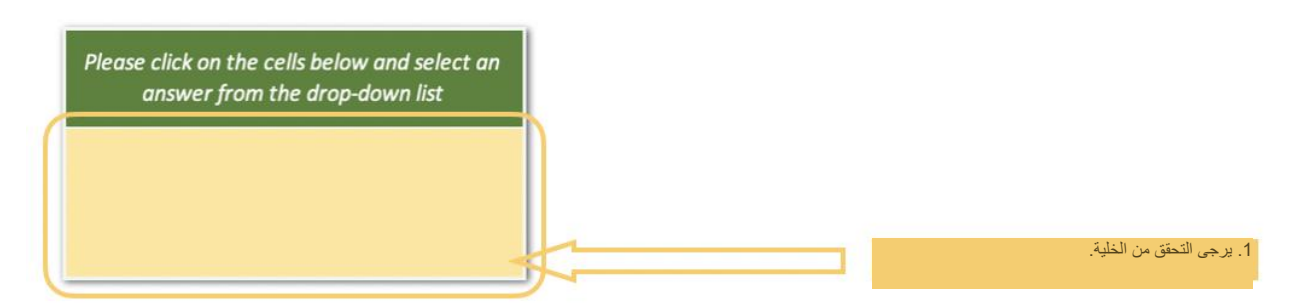

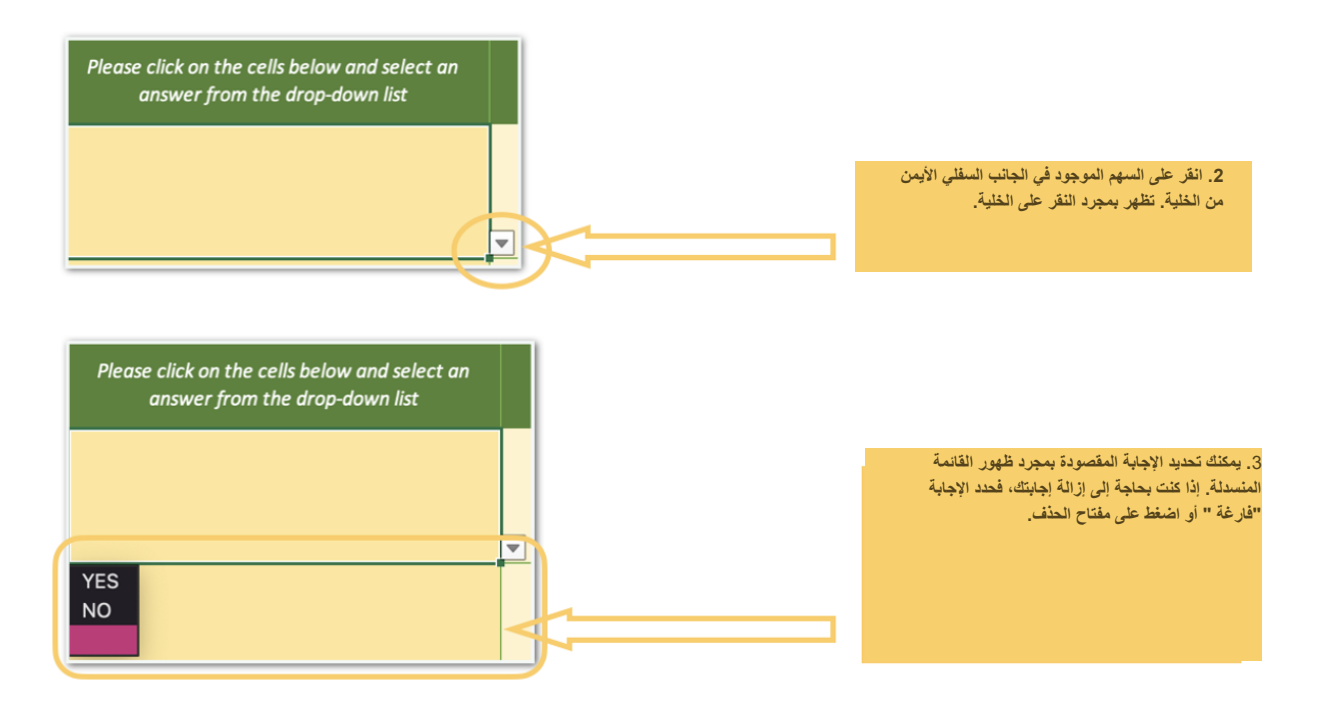

.<br>تتطلب الخلايا الصفراء الفاتحة كتابة إجابات يدوية تهدف عادةً إلى دعم إجابة مقدمة في الخلية الصفراء الداكنة. عند تحريك المؤشر فوق الخلية الصفراء الفاتحة، ستظهر نافذة منبثقة توفر اقتراحات للمستندات الداعمة، مثلما هو موضح في الشكل 22

الشكل 6. الوصول إلى خلايا كتابة إجابة

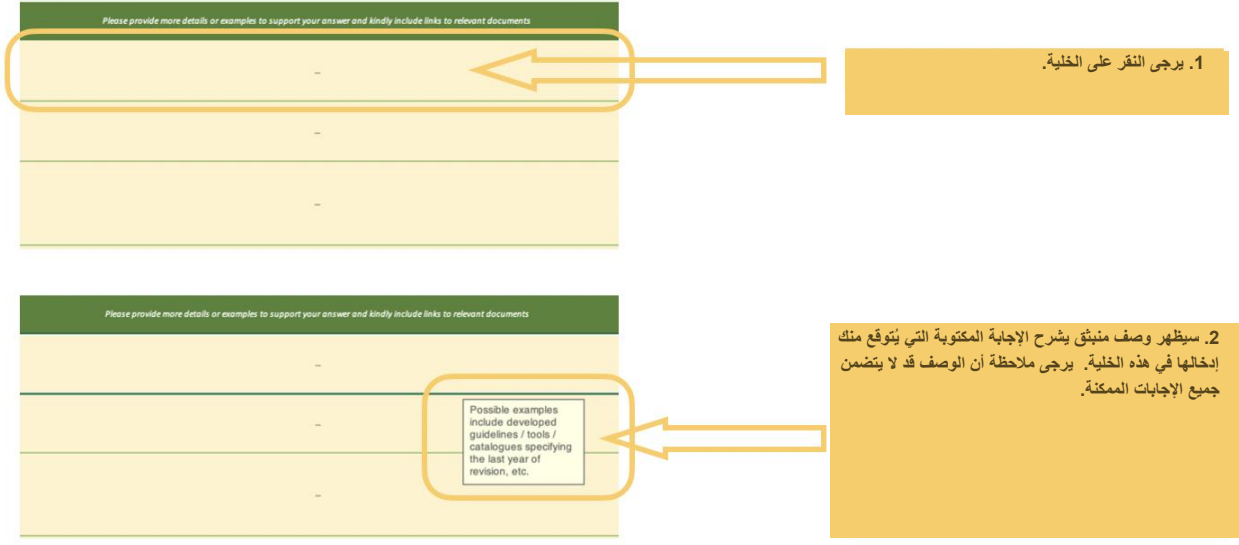

## <span id="page-8-0"></span>.2 األقسام الرئيسية من استبيان إكسل

يتكون استبيان إكسل من أربعة أقسام تظهر كعالمات تبويب في الجزء السفلي من جدول البيانات، ويمكن الوصول إلى كل قسم من خالل النقر على علامة التبويب، كما هو موضح في الشكل 7.

الشكل رقم 7. الوصول إلى علامات التبويب

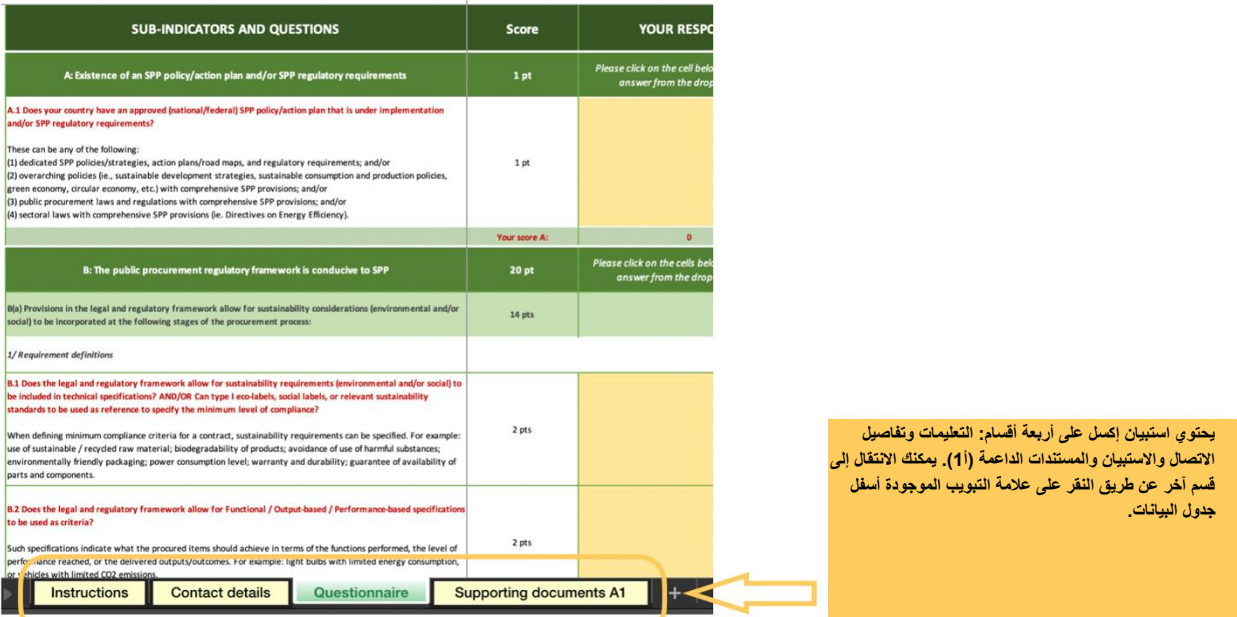

#### <span id="page-8-1"></span>علامة التبويب الخاصة بالتعليمات

توفر علامة التبويب الخاصة "بالتعليمات" إرشادات عامة حول كيفية إكمال استبيان إكسل، كما توفر ر ابطأ مباشراً لهذه الإرشادات، بالإضافة إلى روابط لمنهجية حساب مؤشر المشتريات العامة المستدامة وقائمة بالمنسقين.

<span id="page-9-0"></span>عالمة تبويب بيانات االتصال

يجب على كل مسؤول عام يشارك في اإلبالغ عن البيانات لمؤشر هدف التنمية المستدامة 122.21 إدراج اسمه ومعلومات االتصال الخاصة به وتاريخ إدخال البيانات في هذا القسم.

<span id="page-9-1"></span>عالمة تبويب االستبيان

تكون هذه العلامة خضراء اللون لتسهيل التعرف عليها، وتحتوي على الاستبيان الرئيسي. وفي هذا الاستبيان تُنظم الأسئلة وفقًا للمؤشر الفرعي، وتُقيّم هذه الأسئلة مستوى تنفيذ المشتريات العامة المستدامة من جانب الحكومة الوطنية/الفيدرالية. وترد في القسم التالي إرشادات تدريجية بشأن استكمال هذه الأسئلة.

#### <span id="page-9-2"></span>علامة تبويب الوثائق الداعمة (أ1)

علامة تبويب "الوثائق الداعمة (أ1)" هي تتمة للسؤال (أ1) في الاستبيان. يجب إكمال هذا القسم للحصول على درجات السؤال (أ1)

## <span id="page-9-3"></span>5. المؤشرات الفرعية والأسئلة والدرجات

يقيّم الاستبيان الرئيسي مستوى تنفيذ خطة العمل الاستراتيجية من جانب الحكومة الوطنية/الاتحادية وفقاً لستة معلمات (يشار إليها من الأن فصاعداً باسم "المعايير الفرعية")، وهذه المعايير مرقمة من " أ "إلى" و"، كما هو مبين أدناه في الجدول 1.

الجدول 11: المؤشرات الفرعية والدرجات

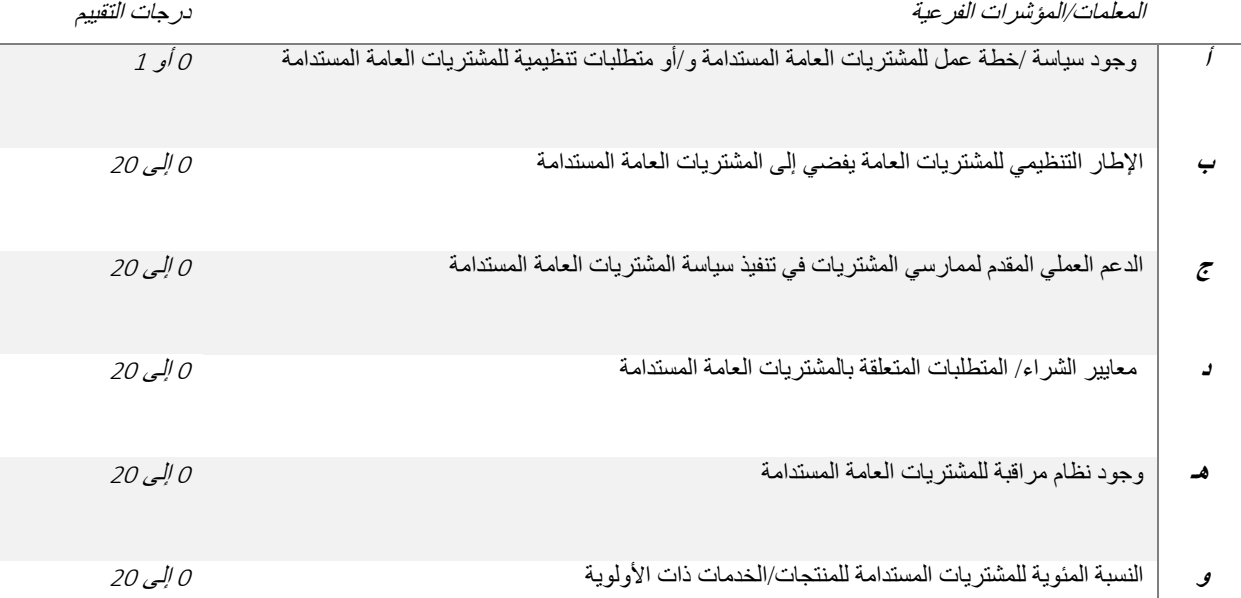

تقيس هذه المؤشرات الفرعية مستوى تطوير سياسة المشتريات العامة المستدامة وتنفيذها ورصدها، كما هو موضح في الجدول 2 أدناه:

الجدول 22: الجوانب التي تم قياسها وفقاً للمؤشر الفرعي

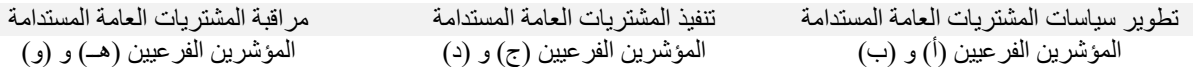

لكل مؤشر فرعي هناك مجموعة من الأسئلة (انظر الجدول 3 أدناه):

الجدول 3. المؤشرات الفرعية والأسئلة

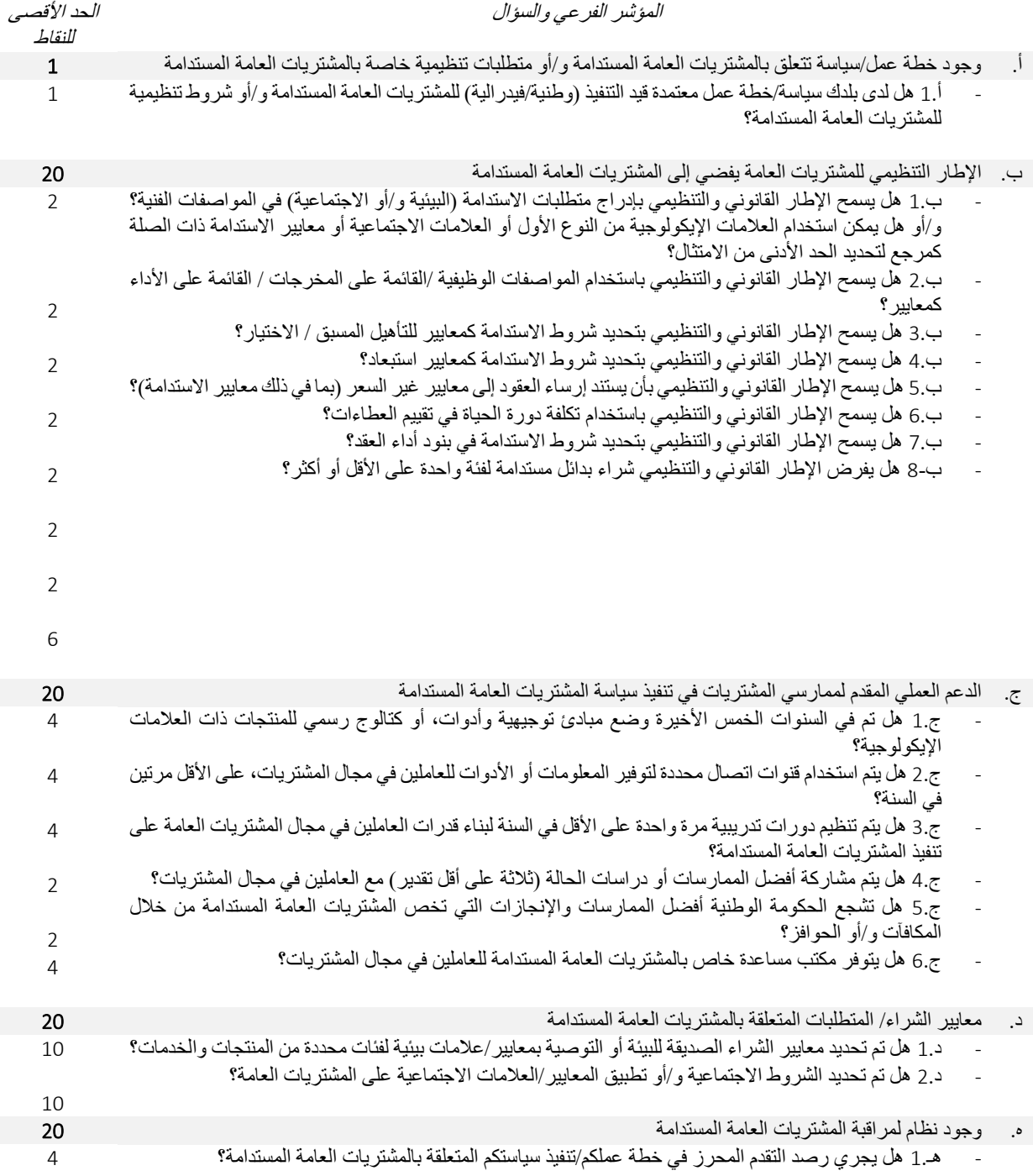

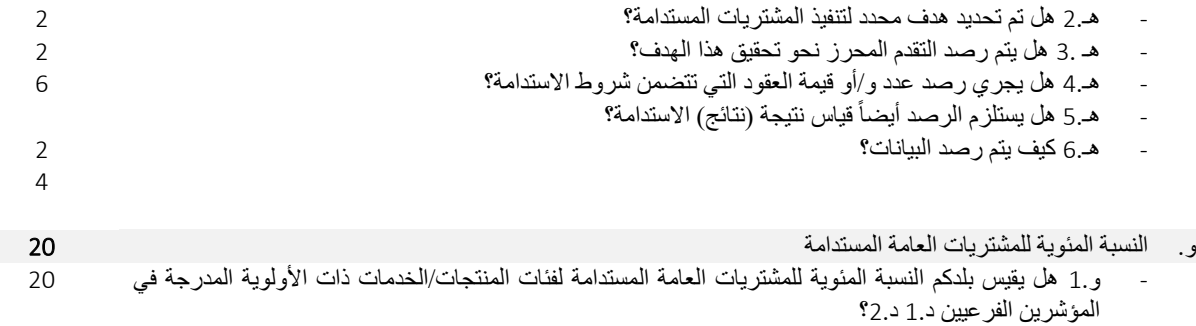

يتم إنشاء النتيجة تلقائيًا بناءً على الإجابات المقدمة لكل سؤال، وفقًا للصيغة التالية:

$$
(\mathcal{F} + \mathcal{F} + \mathcal{F}) \times (\mathcal{F} + \mathcal{F} + \mathcal{F} + \mathcal{F} + \mathcal{F})
$$

لمزيد من المعلومات حول حساب النقاط، يرجى الاطلاع على" منهجية"

## <span id="page-11-0"></span>.2 إرشادات خطوة بخطوة بشأن ملء االستبيان

ينبغي ملء االستبيان الرئيسي بكامله. فيما يلي إرشادات مفصلة خطوة بخطوة بشأن إكمال كل مؤشر فرعي واألسئلة ذات الصلة.

<span id="page-11-1"></span>المؤشر الفرعي أ: وجود سياسة /خطة عمل للمشتريات العامة المستدامة و/أو متطلبات تنظيمية للمشتريات العامة المستدامة

يهدف هذا المؤشر الفرعي إلى تقييم ما إذا كان بلد ما قد طور سياسة للمشتريات العامة المستدامة أو خطة عمل و/أو متطلبات تنظيمية أو وافق عليها أو يقوم حالياً بتنفيذها:

أ1. هل لدى بلدكم سياسة/خطة عمل معتمدة قيد التنفيذ (وطنية/فيدرالية) للمشتريات العامة المستدامة و/أو شروط تنظيمية للمشتريات العامة المستدامة؟

سيتم النظر في الأنواع التالية من السياسات والصكوك القانونية للحصول على نقاط:

- وثائق من نوع وثائق السياسة العامة

يمكن أن تكون هذه السياسات سياسات مخصصة للمشتريات العامة المستدامة وخطط عمل واستراتيجيات وخرائط طريق و/أو سياسات شاملة )مثل سياسات التنمية المستدامة وسياسات الاستهلاك والإنتاج المستدامين وما إلى ذلك) مع أحكام شاملة للمشتريات العامة المستدامة.

- الصكوك القانونية الداعمة للمشتريات العامة المستدامة

مثل الصكوك القانونية المخصصة للمشتريات العامة المستدامة، ومنها القوانين والمراسيم واألوامر و/أو القرارات المحددة التي تروج للمشتريات العامة المستدامة و/أو قوانين ولوائح المشتريات العامة التي تتضمن أحكامًا شاملة للمشتريات العامة المستدامة و/أو القوانين القطاعية التي تتضمن أحكامًا شاملة للمشتريات العامة المستدامة.

**الحظ أنه يجب الموافقة على السياسة و/أو الصك القانوني ويجب أن يكون قيد التنفيذ؛ إذا كانت السياسة ال تزال قيد التطوير فلن يتلقى البلد نقاط لذلك.**

اإلجابة على هذا السؤال أمر بالغ األهمية، حيث يتم ضرب الدرجة التي تم الحصول عليها لهذا المؤشر الفرعي بمجموع الدرجات التي تم الحصول عليها في المؤشرات الخمس الأخرى. وبعبارة أخرى، إذا لم يتم تقديم أي إجابة على هذا السؤال أو إذا كانت الإجابة غير مدعومة بأدلة (إذا كانت علامة التبويب الخاصة بــ "الوثائق الداعمة (أ1)" غير مكتملة على سبيل المثال)، سيتم إعطاء درجة 0، مما يعني أنه حتى إذا تم إكمال أسئلة أخرى في الاستبيان الرئيسي، فإن درجة البلد النهائية ستكون 0:

مجموع الدرجات = أ *x*( ب+ج+د+هــ+ و(

**مجموع الدرجات =** <sup>2</sup> *x***( ب+ج+د+هــ+ و( =** <sup>2</sup>

خطوات اإلجابة على هذا السؤال موضحة في الشكل .8

الشكل .8 خطوات االستجابة على المؤشر الفرعي أ

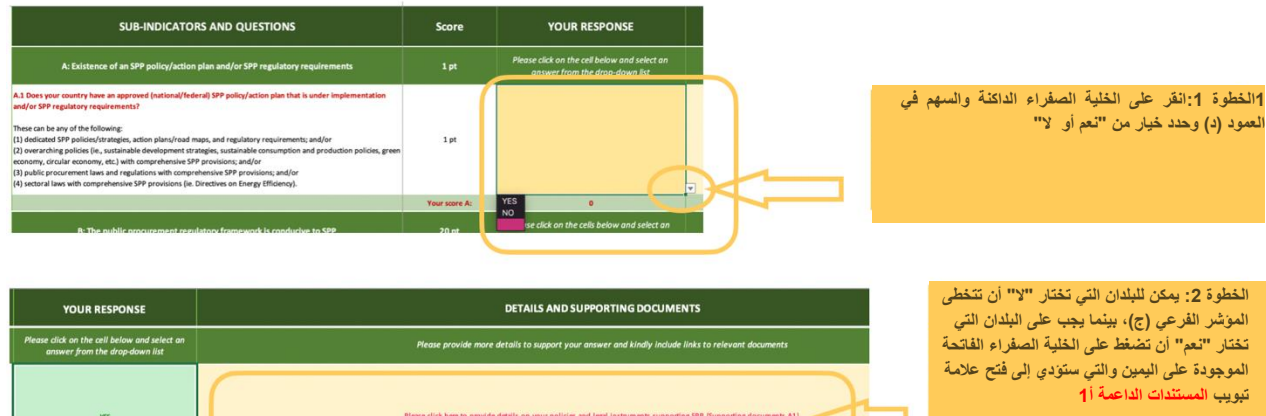

**يلزم إكمال عالمة التبويب "الوثائق الداعمة أ**1**" إذا كانت البلدان ترغب في الحصول على درجات مقابل إجابتها على السؤال أ،**1وتسمح عالمة التبويب هذه للبلدان باإلبالغ عن سياسة أو أكثر من السياسات والصكوك القانونية ذات الصلة. يجب اإلبالغ عن كل سياسة و/أو صك قانوني في سطر منفصل في علامة التبويب "الوثائق الداعمة (أ1)"، وفقاً للخطوات الموضحة في الشكل 9.

الشكل 9. خطوات الإبلاغ في "الوثائق الداعمة (أ1)"

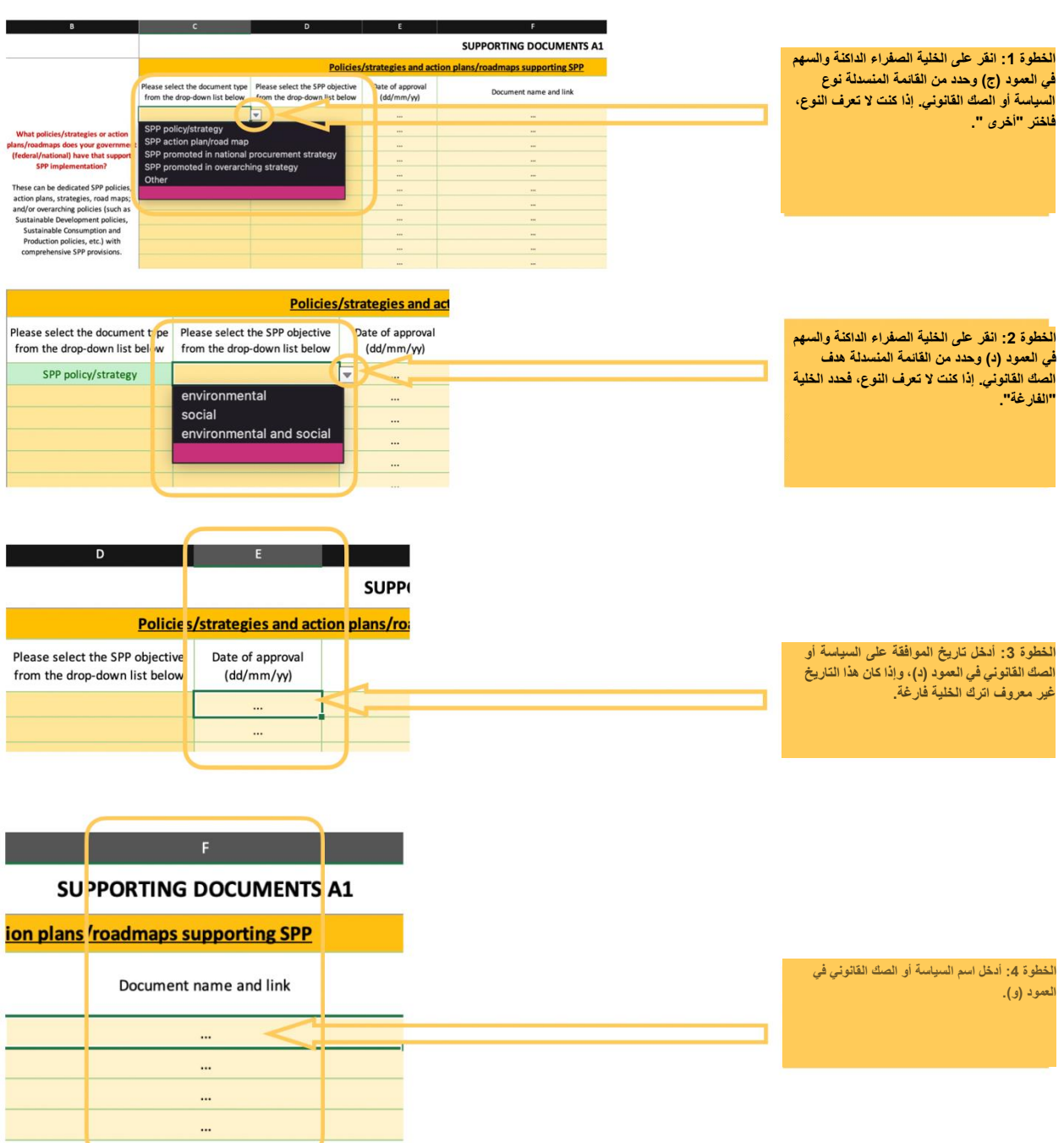

تتمة الشكل .9

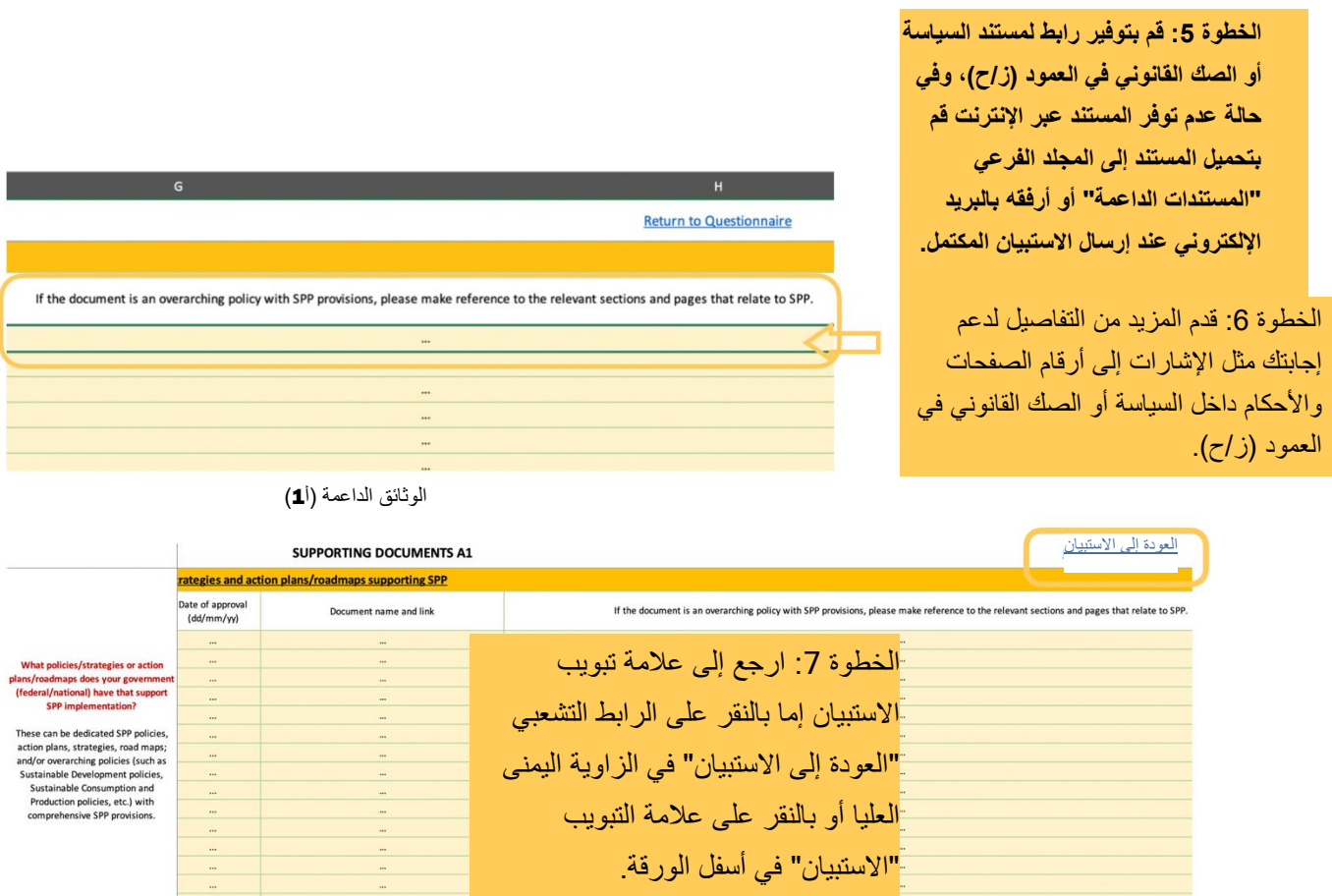

**Instructions Contact d** tails Questionnaire Suppo ing documents A1

egal instruments supporting SPP Date of approval

Document name and link

<span id="page-14-0"></span>المؤشر الفرعي ب: اإلطار التنظيمي للمشتريات العامة يفضي إلى المشتريات العامة المستدامة

يقيس المؤشر الفر عي ب جانبين من جوانب الإطار القانوني والتنظيمي، وهما "ب(أ)" و "ب(ب)".

- ب)أ(: هل اإلطار القانوني والتنظيمي يدعم إدراج اعتبارات االستدامة في عمليات المشتريات العامة
	- ب(ب): هل شراء البدائل المستدامة أمراً إلزامياً

If the document is a procurement law or sectoral law with SPP provisions, please make reference to the relevant sections and pages that relate t

<span id="page-14-1"></span>ب(أ): تسمح الأحكام الواردة في الإطار القانوني والتنظيمي بإدراج اعتبارات الاستدامة (البيئية و/أو الاجتماعية) في المراحل التالية من عملية الشراء

ب)أ( تقييم ما إذا كان يمكن إدراج اعتبارات االستدامة في المراحل التالية من عملية الشراء

- تعاريف المتطلبات

ب1. هل يسمح الإطار القانوني والتنظيمي بإدراج متطلبات الاستدامة (البيئية و/أو الاجتماعية) في المواصفات الفنية؟ و/أو هل يمكن استخدام العلامات الإيكولوجية من النوع الأول أو العلامات الاجتماعية أو معايير الاستدامة ذات الصلة كمرجع لتحديد الحد الأدنى من الامتثال؟

<sup>ب</sup>2. هل يسمح اإلطار القانوني والتنظيمي باستخدام المواصفات الوظيفية /القائمة على المخرجات / القائمة على األداء كمعايير؟

- التأهيل المسبق/التأهيل

ب3. هل يسمح الإطار القانوني والتنظيمي بتحديد شروط الاستدامة كمعايير للتأهيل المسبق / الاختيار؟

<sup>ب</sup>2. هل يسمح اإلطار القانوني والتنظيمي بتحديد شروط االستدامة كمعايير استبعاد؟

- التقييم واالختيار

ب 5. هل يسمح الإطار القانوني والتنظيمي بأن يستند إرساء العقود إلى معايير غير السعر (بما في ذلك معايير الاستدامة)؟

<sup>ب</sup>2. هل يسمح اإلطار القانوني والتنظيمي باستخدام تكلفة دورة الحياة في تقييم العطاءات؟

- إرساء العقود وإدارتها

<sup>ب</sup>.. هل يسمح اإلطار القانوني والتنظيمي بتحديد شروط االستدامة في بنود أداء العقد؟

يتم تحديد خطوات الإجابة على هذه الأسئلة في الشكل 10.

الشكل 10 خطوات الرد على الأسئلة الواردة في المؤشر الفرعي ب(أ)

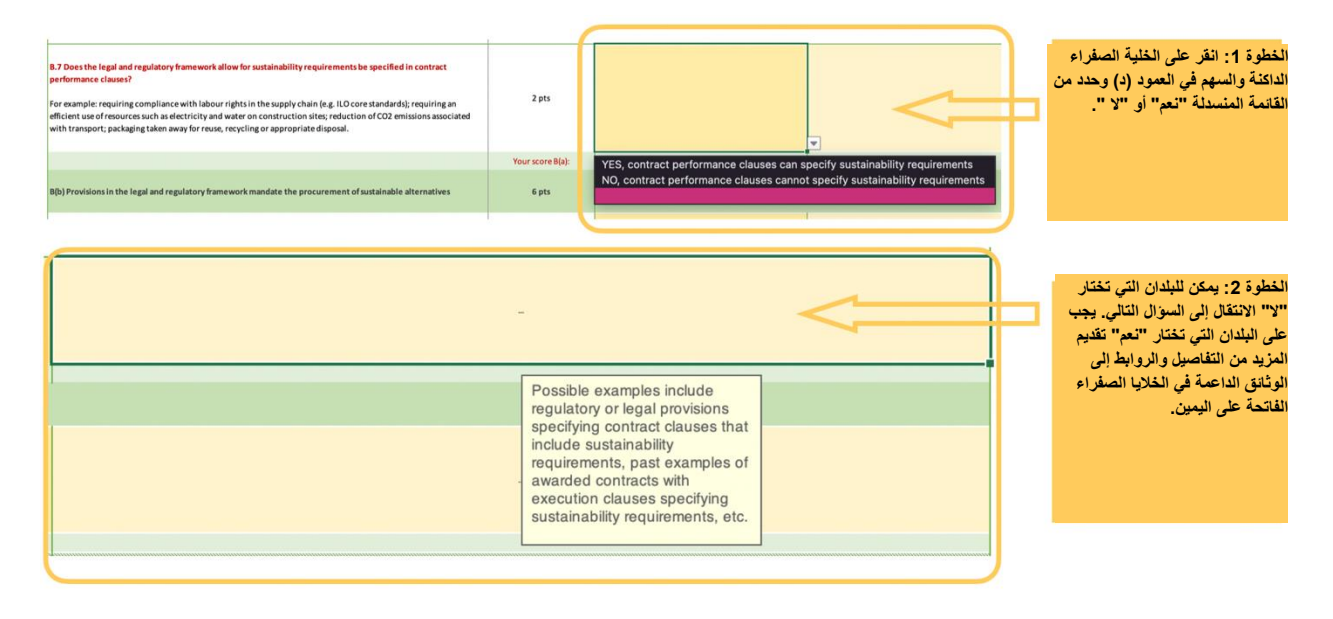

<span id="page-15-0"></span>ب)ب( أحكام في اإلطار القانوني والتنظيمي تنص على شراء بدائل مستدامة

ب)ب( تقييم ما إذا كان شراء البدائل المستدامة مطلوبا :

<sup>ب</sup>8. هل يفرض اإلطار القانوني والتنظيمي شراء بدائل مستدامة لفئة واحدة على األقل أو أكثر؟

فعلى سبيل المثال قد يُطلب من السلطات العامة أن تشتري منتجات من فهرس رسمي للمنتجات التي تحمل العالمة اإليكولوجية الوطنية، أو قد يُطلب منها - كما هو الحال في الاتحاد الأوروبي - أن تشتري مركبات "أنظف" (وفقا للتوجيه الخاص بالمركبات النظيفة " الذي يفرض على السلطات المتعاقدة أن تأخذ في الاعتبار الآثار المتعلقة بالطاقة والبيئة عند شراء مركبات النقل البري ").

يتم تفصيل خطوات اإلجابة على هذا السؤال في الشكل .11

الشكل 11 خطوات الرد على السؤال ب8.

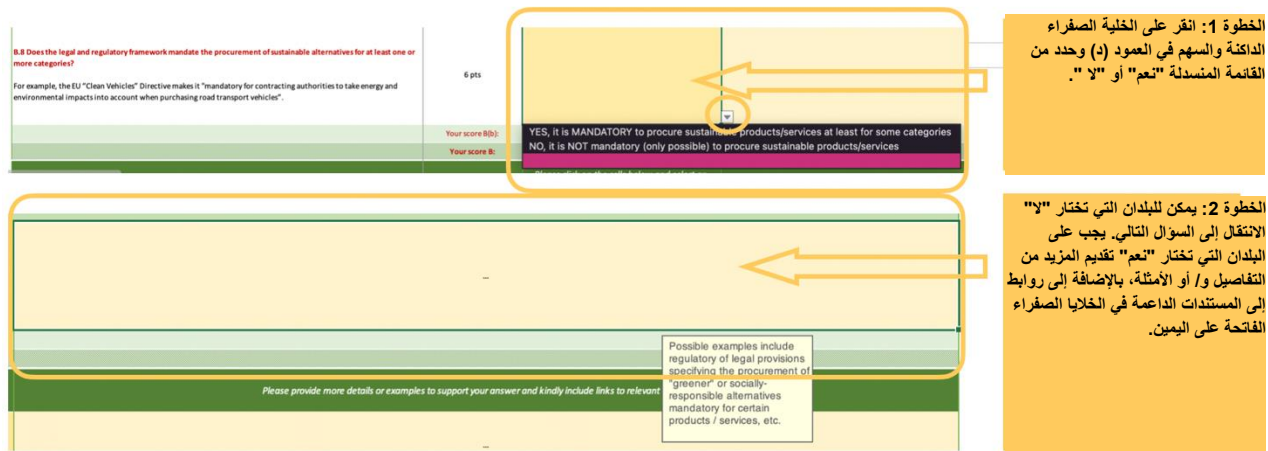

<span id="page-16-0"></span>المؤشر الفرعي ج: الدعم العملي المقدم لممارسي المشتريات في تنفيذ سياسة المشتريات العامة المستدامة

يقيم هذا المؤشر الفرعي مستوى الدعم العملي المقدم لممارسي المشتريات العامة من خلال الأسئلة الخمسة التالية:

ج.1 هل تم في السنوات الخمس الأخيرة وضع مبادئ توجيهية وأدوات، أو كتالوج رسمي للمنتجات ذات العلامات الإيكولوجية؟

ج2. هل يتم استخدام قنوات اتصال محددة لتوفير المعلومات أو الأدوات للعاملين في مجال المشتريات، على الأقل مرتين في السنة؟

ج.3 هل يتم تنظيم دورات تدريبية مرة واحدة على الأقل في السنة لبناء قدرات العاملين في مجال المشتريات العامة على تنفيذ المشتريات العامة المستدامة؟

ج.4 هل يتم مشاركة أفضل الممارسات أو دراسات الحالة (ثلاثة على أقل تقدير) مع العاملين في مجال المشتريات؟

<sup>ج</sup>2. هل يتوفر مكتب مساعدة خاص بالمشتريات العامة المستدامة للعاملين في مجال المشتريات؟

يتم تحديد خطوات الإجابة على هذه الأسئلة في الشكل 12.

الشكل رقم 12. خطوات الرد على الأسئلة الواردة في المؤشر الفرعي ج

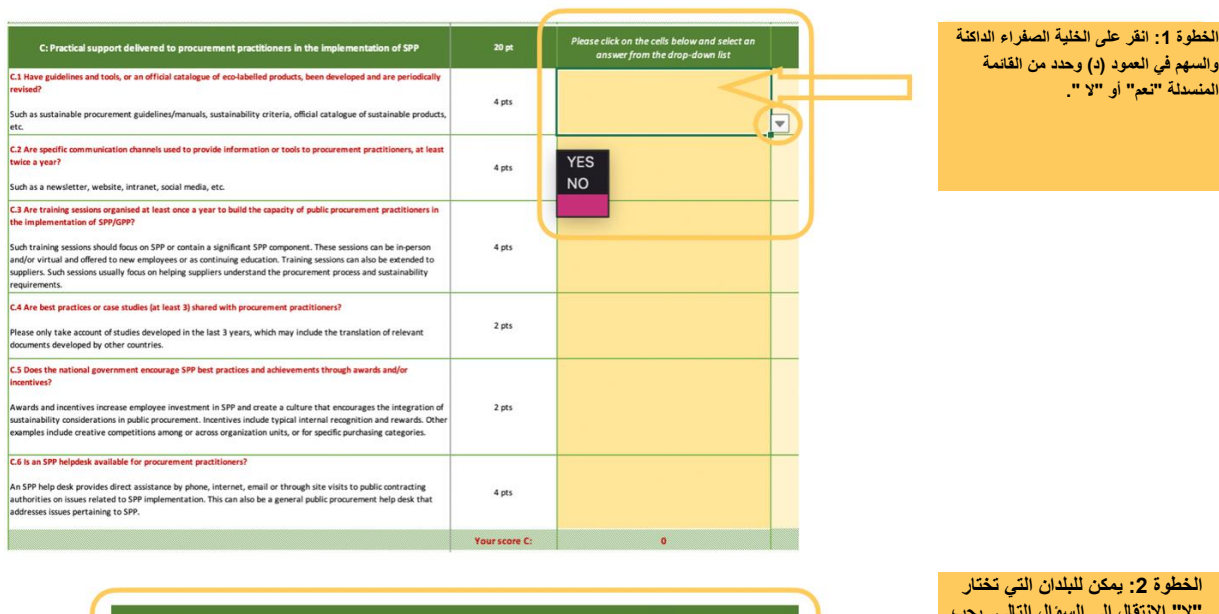

**"ال" االنتقال إلى السؤال التالي. يجب على البلدان التي تختار "نعم" تقديم**  المزيد من التفاصيل و/ أو **يجب تقديم وصالت إلى الوثائق الداعمة في الخاليا الصفراء الفاتحة على اليمين.**

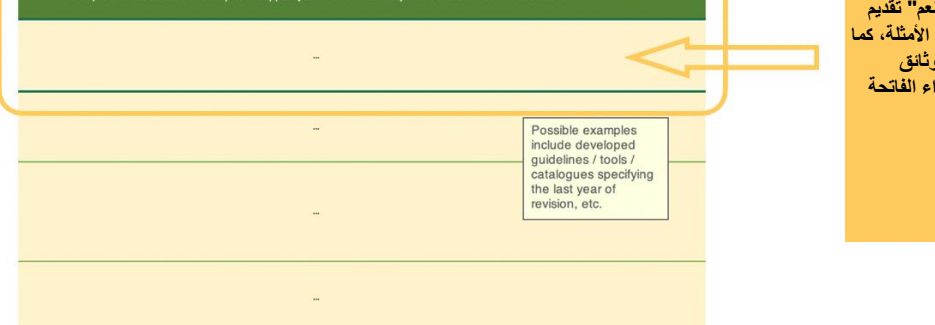

<span id="page-17-0"></span>المؤشر الفرعي د: معايير الشراء/ المتطلبات المتعلقة بالمشتريات العامة المستدامة

يقيس المؤشر الفرعي د جانبين من جوانب تنفيذ المشتريات العام المستدامة، وهما "د)أ (" و"د)ب(":

- وجود معايير بيئية
- إدراج االعتبارات االجتماعية واالقتصادية و/أو المتعلقة بالحوكمة في العقود

<span id="page-17-1"></span>د(أ) المعايير البيئية

يسأل السؤال د(أ) البلدان عما إذا كانت قد وضعت معايير محددة للشراء البيئي، أو أوصىي بوضع علامات بيئية لفئات محددة من المنتجات والخدمات:

<sup>د</sup>1. هل تم تحديد معايير الشراء الصديقة للبيئة أو التوصية بمعايير/عالمات بيئية لفئات محددة من المنتجات والخدمات؟

إذا تم تحديد المعايير البيئية أو تم التوصية بالمعايير/ الملصقات البيئية لفئات محددة من المنتجات، فيرجى اتباع الخطوات الواردة في الشكل ،13 وإذا لم يحدث ذلك يرجى الانتقال إلى السؤال التالي د(ب). يتم توفير قائمة من 24 فئة من المنتجات/الخدمات، والتي يمكن للبلدان الاختيار منها ما يصل إلى 18 منتج.

الشكل 13. خطوات الرد على الأسئلة الواردة في المؤشر الفر عي د(أ)

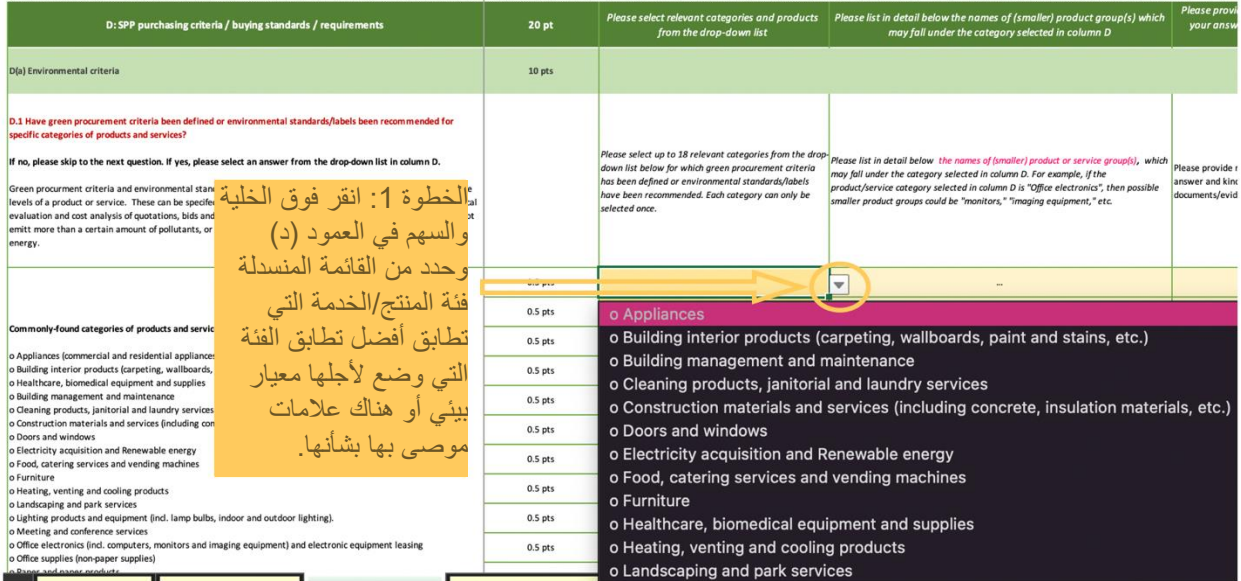

تتمة الشكل .13

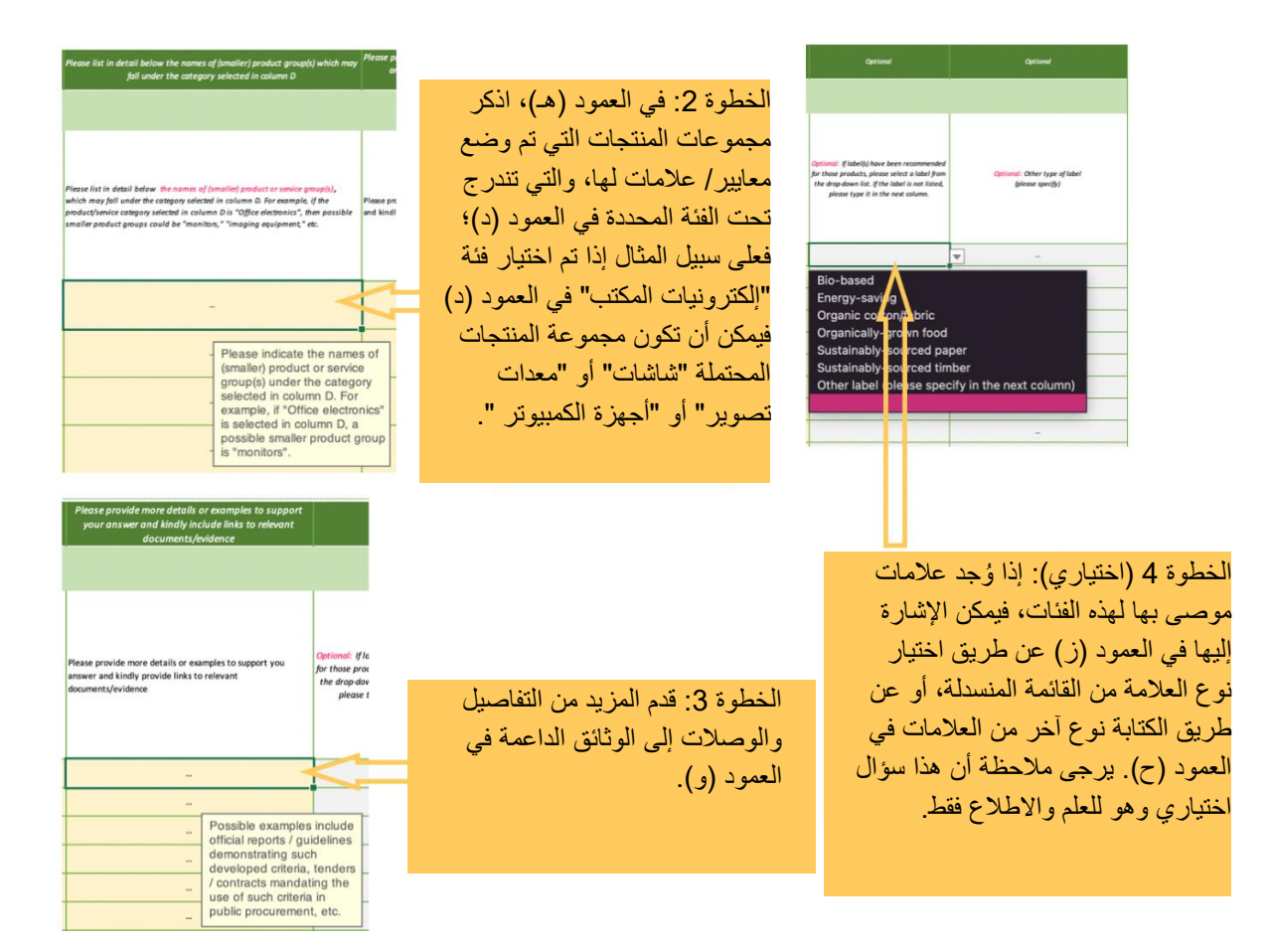

**الحظ أنه ال يمكن تحديد فئات المنتجات إال مرة واحدة.** وقد تُركت فئتان "فارغتان" للسماح بإدراج فئات إضافية قد تكون هذه المعايير أو الوسوم قد ُحددت من أجلها ولكنها ال تندرج ضمن الفئات المدرجة في القائمة المنسدلة.

<span id="page-19-0"></span>د)ب( المعايير االجتماعية / االقتصادية / المتصلة بالحوكمة

يسأل السؤال د(ب) البلدان عما إذا كانت المعايير الاجتماعية أو الاقتصادية أو المتعلقة بالحوكمة تؤخذ في الاعتبار عند شراء المنتجات والخدمات:

<sup>د</sup>2. هل تم تحديد الشروط االجتماعية و/أو تطبيق المعايير/العالمات االجتماعية على المشتريات العامة؟

إذا تم تطبيق هذه المتطلبات و/أو العالمات، يرجى اتباع الخطوات الواردة في الشكل ،12 وبخالف ذلك يرجى االنتقال إلى السؤال التالي (هــ)يتم توفير قائمة تضم 11 اعتبار اجتماعي أو اقتصادي أو اعتبار يتعلق بالحوكمة، بحيث يمكن للبلدان الاختيار من بينها حتى 9 اعتبارات.

الشكل 14: خطوات الرد على الأسئلة الواردة في المؤشر الفرعي د(ب)

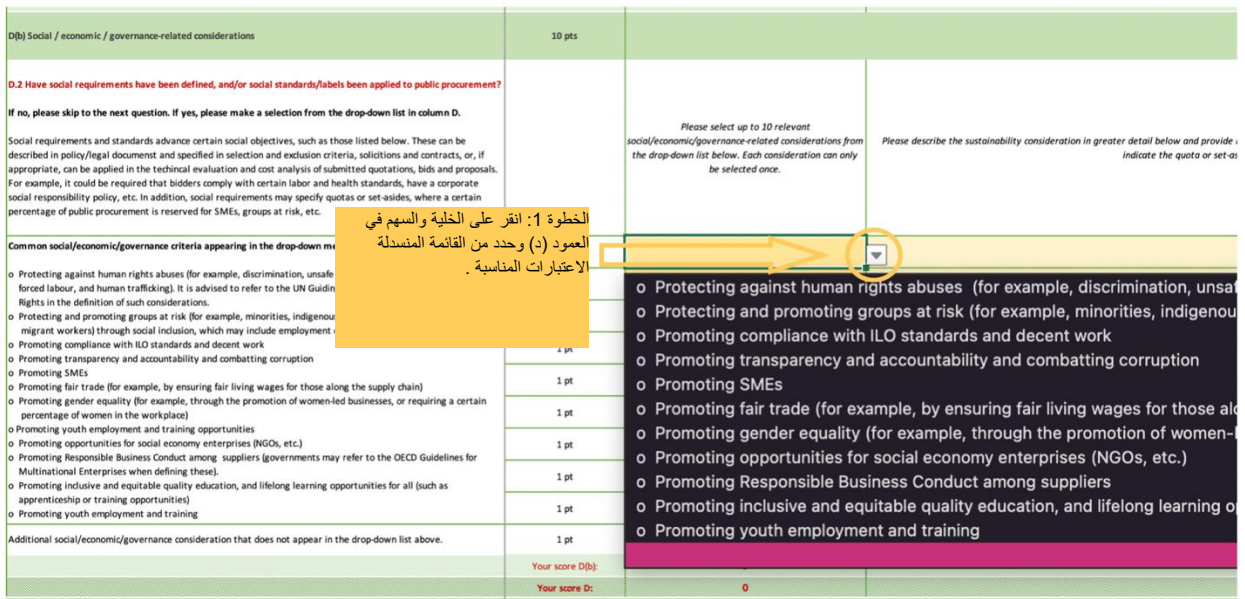

ation in greater detail below and provide links to supporting documents/evidence. For example, if you selected "promoting SMEs", "promoting women-owned businesses" or "promoting groups at risk" their<br>indicate the quota or

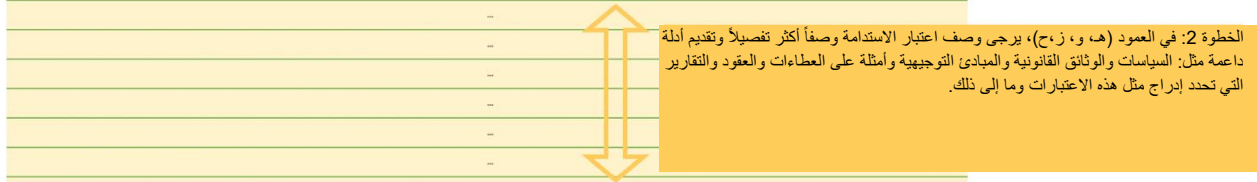

**الحظ أنه يمكن اختيار أي اعتبار اجتماعي/اقتصادي/متعلق بالحوكمة مرة واحدة فقط.** وقد تُركت فئة "فارغة" واحدة فارغة للسماح بإدراج اعتبارات إضافية ربما تكون هذه الشروط أو الوسوم قد ُحددت من أجلها ولكنها ال تندرج ضمن االعتبارات التي سبق ذكرها.

#### <span id="page-20-0"></span>المؤشر الفرعي هـ: وجود نظام لمراقبة المشتريات العامة المستدامة

يقيّم هذا المؤشر الفر عي جانبين من جوانب رصد تنفيذ المشتريات العامة المستدامة، وهما هـ(أ) و هـ(ب):

- هل يتم رصد تنفيذ خطة عمل/ سياسة المشتريات العامة المستدامة<br>- هل تم تطوير نظام مر اقية لتتبع نتائج و نتائج تنفيذ المشتر بات العاما
- هل تم تطوير نظام مراقبة لتتبع نتائج ونتائج تنفيذ المشتريات العامة المستدامة

<span id="page-20-1"></span>هـ(أ) رصد تنفيذ خطة عمل/ سياسة المشتريات العامة المستدامة (حجم عملية إضفاء الطابع المؤسسي على المشتريات العامة المستدامة)

يسأل السؤال هـ(أ) يسأل البلدان عما إذا كان يجري رصد التقدم المحرز في تنفيذ سياسات/خطط العمل المتعلقة بالمشتريات العامة المستدامة:

هـ1. هل يجري رصد التقدم المحرز في خطة عملكم/تنفيذ سياستكم المتعلقة بالمشتريات العامة المستدامة؟

يتعلق هذا السؤال برصد إضفاء الطابع المؤسسي على سياسة المشتريات العامة المستدامة أو التدابير التي تتخذها الحكومة لدمج سياسة المشتريات العامة المستدامة في نهجها وعملياتها اليومية، مثل اعتماد سياسات المشتريات العامة المستدامة و/أو دمج اعتبارات االستدامة في اإلجراءات واألدوات وتدريب ممارسي المشتريات على سياسة المشتريات المستدامة وما إلى ذلك.

هـ2. هل تم تحديد هدف محدد لتنفيذ المشتريات المستدامة؟

#### هـ3. هل يتم رصد التقدم المحرز نحو تحقيق هذا الهدف؟

بالنسبة لهذه الأسئلة، يجب على البلدان اتباع الخطوات الواردة في الشكل 15. الشكل 15: خطوات الرد على الأسئلة الواردة في المؤشر الفرعي هـ(أ)

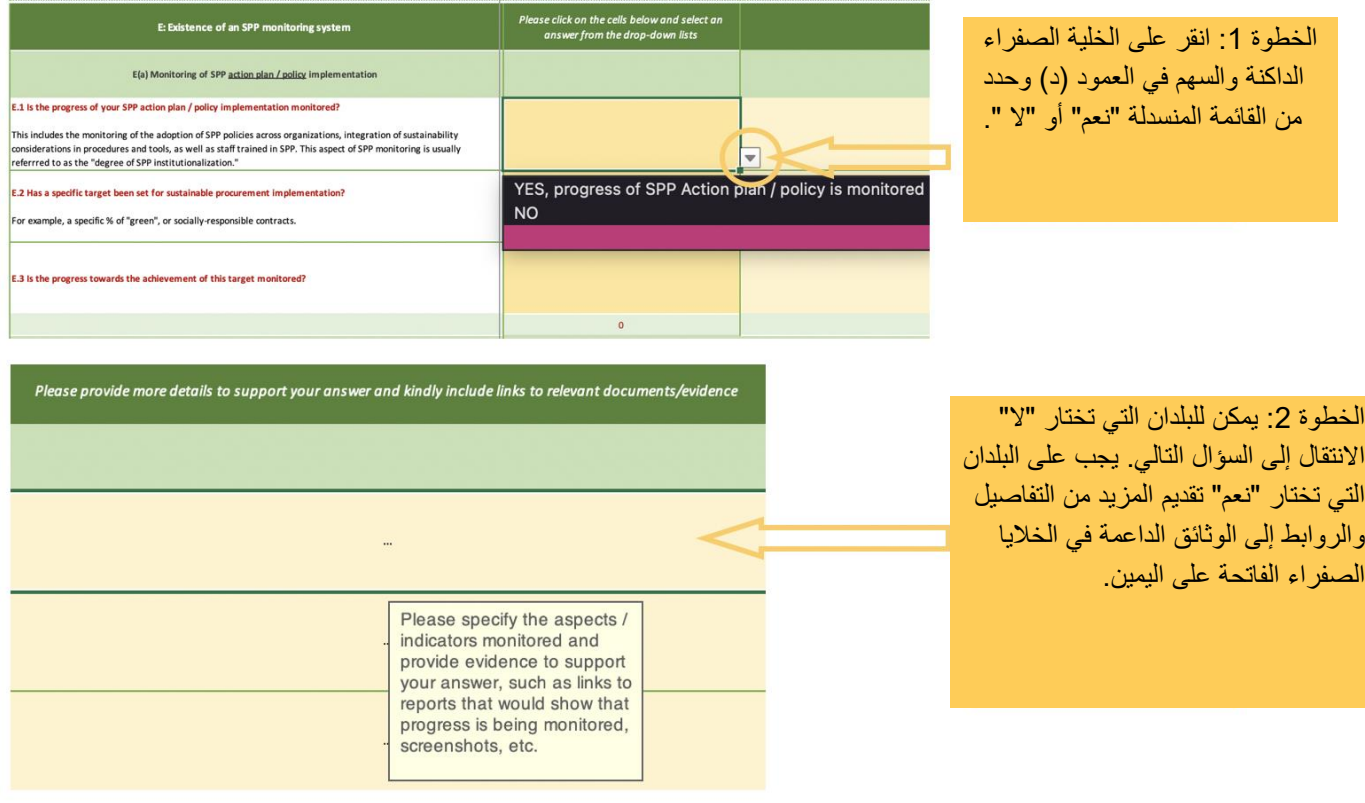

#### <span id="page-21-0"></span>هــ)ب( رصد نواتج ومخرجات المشتريات العامة المستدامة

يسأل السؤال هـ)ب( البلدان عما إذا كان ترصد نواتج ومخرجات المشتريات العامة المستدامة، وكيف يتم رصد هذه الجوانب:

هـ2. هل يجري رصد عدد و/أو قيمة العقود التي تتضمن شروط االستدامة؟

هـ.5 هل يستلزم الرصد أيضاً قياس نتيجة (نتائج) الاستدامة؟

هـ2. كيف يتم رصد البيانات؟

بالنسبة لهذه الأسئلة، يجب على البلدان اتباع الخطوات الواردة في الشكل 16.

الشكل 16: خطوات الرد على الأسئلة الواردة في المؤشر الفرعي هـ(ب)

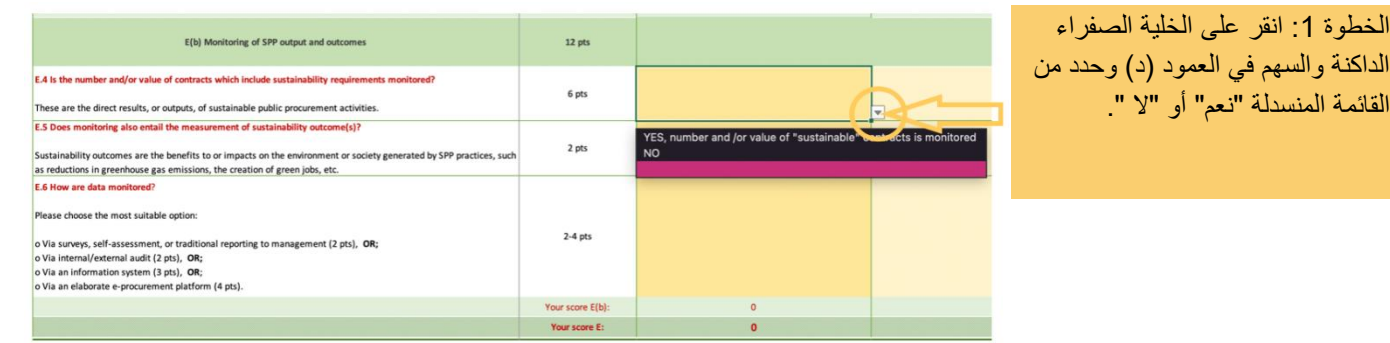

الخطوة 2: يمكن للبلدان التي تختار "لا" االنتقال إلى السؤال التالي. يجب على البلدان التي تختار "نعم" تقديم المزيد من التفاصيل والروابط إلى الوثائق الداعمة في الخاليا الصفراء الفاتحة على اليمين.

الخطوة 1: انقر

القائمة المنسدلة "

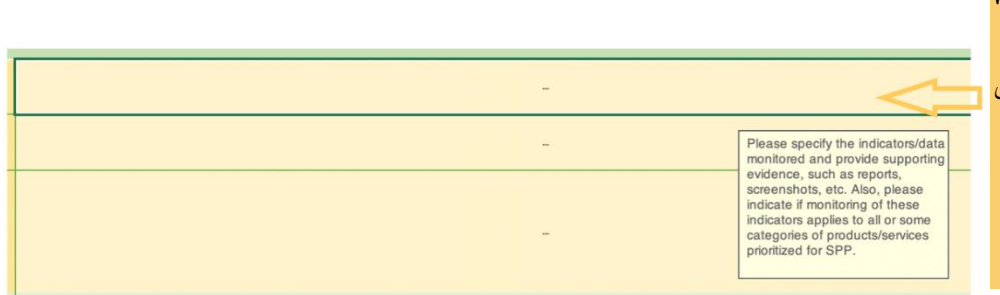

<span id="page-22-0"></span>المؤشر الفرعي و: النسبة المئوية للمشتريات العامة المستدامة

يركز القسم و على النتائج الفعلية لتنفيذ المشتريات العامة المستدامة من حيث قيمة العقد، ويهدف إلى حساب النسبة المئوية الفعلية للمشتريات العامة المستدامة.

و.1 هل بقوم بلدكم بقياس النسبة المئوية للمشتريات العامة المستدامة لفئات المنتجات/الخدمات ذات الأولوية المدرجة في المؤشر الفرعي د.1. و/أو الا عتبارات الاجتماعية/الاقتصادية/اعتبارات الحوكمة الموجودة المؤشر الفرعي د2.؟

إذا كان بلدكم يقيس النسبة المئوية للمشتريات العامة المستدامة لفئات المنتجات/الخدمات ذات األولوية، فيرجى اتباع الخطوات الواردة في الشكل 17 وإلا سُتعتبر الاستبيان الرئيسي قد اكتمل الآن.

الشكل 17: خطوات الرد على الأسئلة الواردة في المؤشر الفرعي و

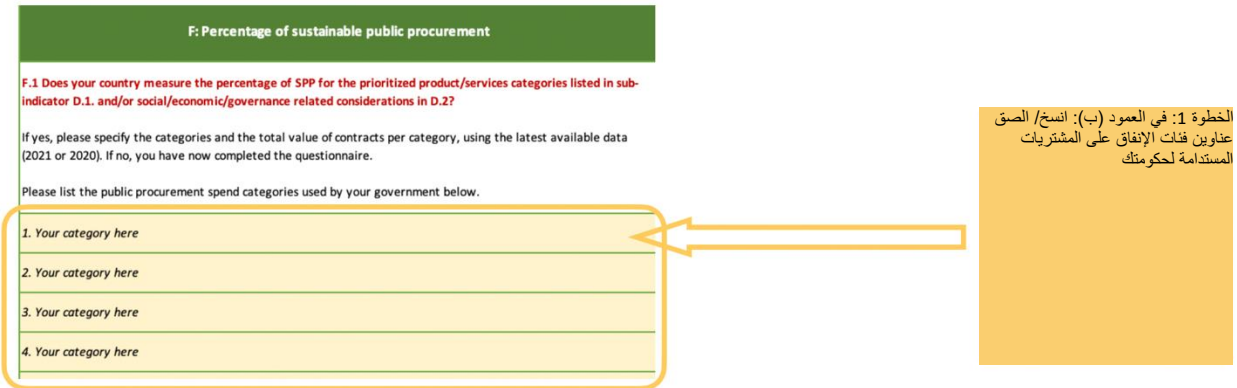

تتمة الشكل .1.

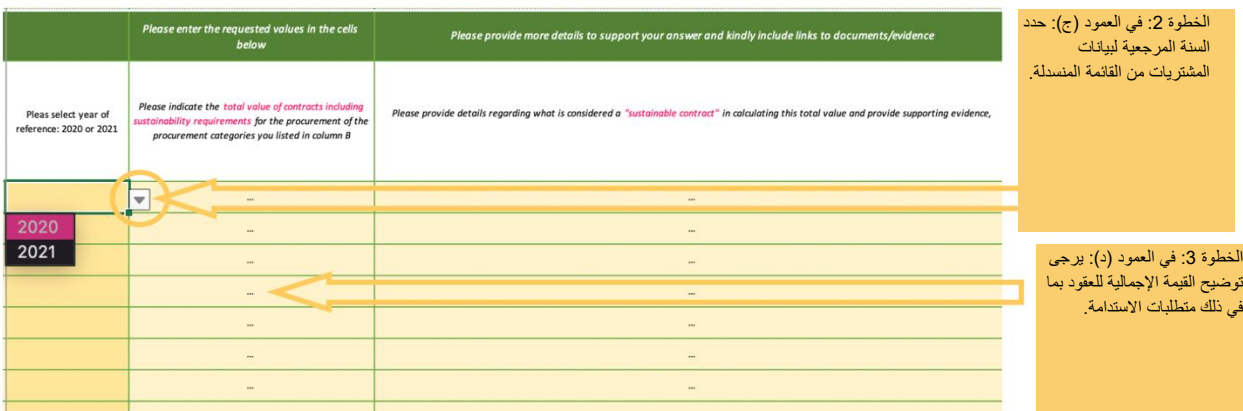

Please provide more details to support your answer and kindly include links to documents/evidence

Please provide details regarding what is considered a "sustainable contract" in calculating this total value and provide supporting evidence,

الخطوة 4: في العمود (هـ/و): يرجى تقديم تفاصيل عن العقود التي تُعتبر "مستدامة" وتقديم أدلة داعمة مثل الولايات / السياسات القانونية. يرجى أيضاً تقديم أدلة تدعم البيانات مثل التقارير ولقطات الشاشة وما إلى ذلك.

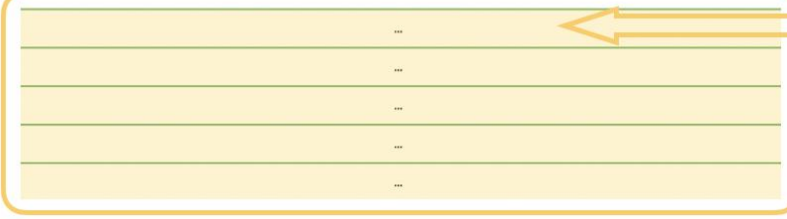

الخطوة 5 (اختياري): في العمود (ز)، يرجى بيان القيمة الإجمالية لجميع عقود الشراء الخاصة بفئة المنتجات/ الخدمات تلك. وسيسمح ذلك بحساب النسبة المئوية للمشتريات المستدامة لكل فئة من فئات الإنفاق، التي ستظهر في العمود (ح)، ولكن لاحظ أنها لن تؤثر على حساب الدرجات في هذا القسم.

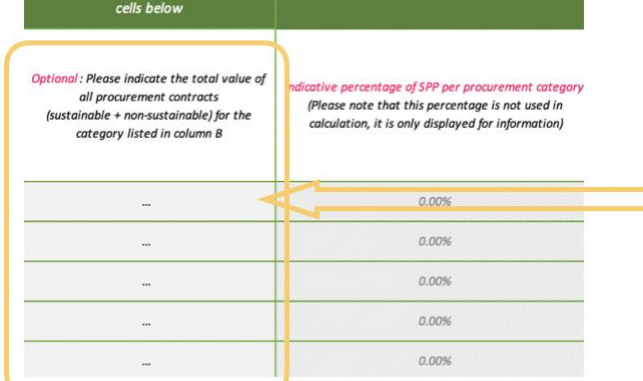

Please enter the requested values in the

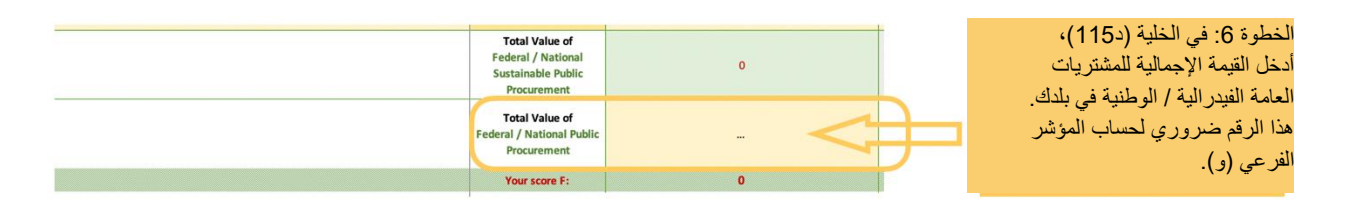